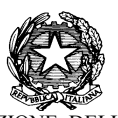

## MINISTE NISTERO DELL'ISTRUZIONE, DELL'UNIVERSITÀ E DELLA RICE RICERCA UFFICIO SCOLASTICO REGIONALE PER IL LAZIO

ISTITUTO COMPRENSIVO "ALDO MANUZIO"

Cod Codice Fiscale: 80006180592 Codice Meccanografico: LTIC804004 Codice Fiscale: 80006180592 Codice Meccanografico: LTIC804004<br>**1** 0773/632009 fax 0773/633020  $\boxtimes$  <u>ltic804004@istruzione.it</u>  $\boxtimes$  <u>ltic804004@pec.istruzione.it</u> sito web www.icmanuzio.gov.it Via Dell'Oleandro n. 4/6 04013 LATINA SCALO (LT)

> ISTRUZIONI PER L'ACCESSO AL REGISTRO ELETTRONICO (FAMIGLIE)

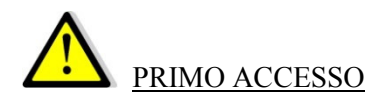

- Aprire la pagina web dell'Istituto Comprensivo "Aldo Manuzio" (http://www.icmanuzio.gov.it/).
- Cliccare sul bottone collocato in basso a destra "Registro elettronico Accesso famiglie"

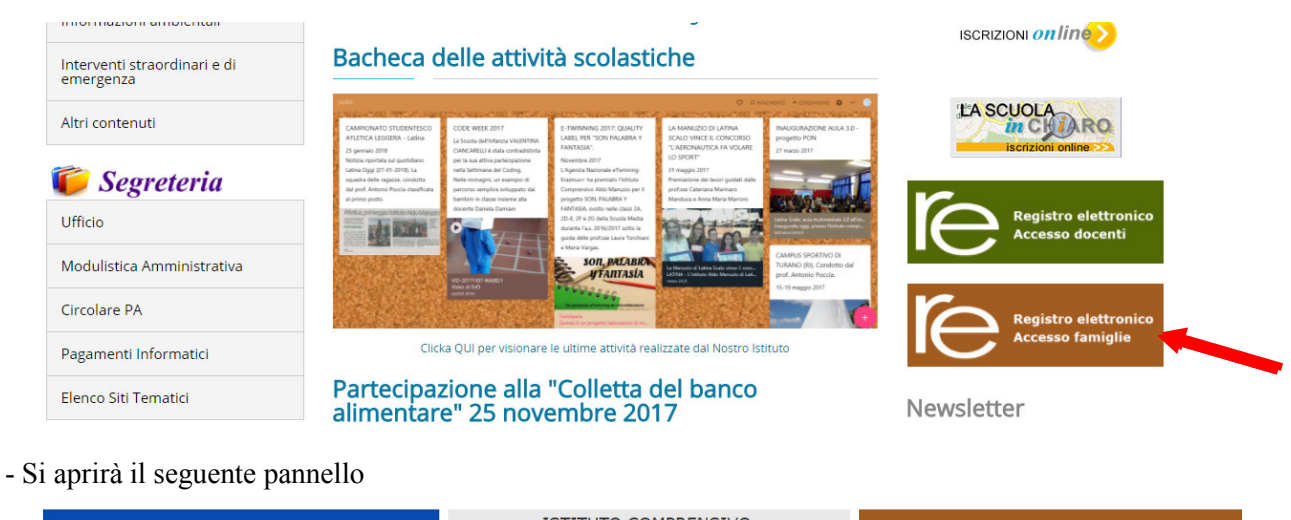

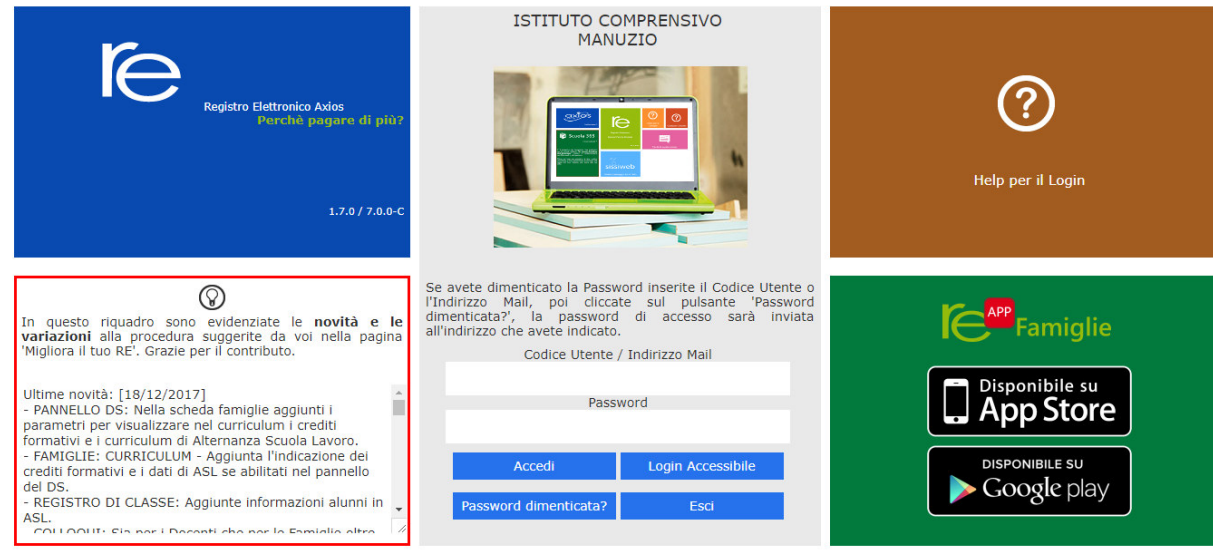

- Inserire nella casella "Codice utente/Indirizzo Mail" l'indirizzo e-mail fornito alla scuola al momento dell'iscrizione.

N.B.: se non è stato fornito alcun indirizzo e-mail, non sarà possibile accedere al Registro Elettronico. In tal caso occorre preliminarmente fornire l'indirizzo e-mail alla segreteria, anche via mail (ltic804004@istruzione.it), specificando il nome e la classe dell'alunno.

- Cliccare sul pulsante "Password dimenticata?"

- Il sistema invierà automaticamente una mail contenente un Codice utente e una password che potranno essere utilizzati per accedere al servizio.

- Inserire il codice utente ricevuto via mail nella casella "Codice utente/Indirizzo Mail" e la password nella casella "Password".

- La Password potrà essere modificata dopo l'accesso.

- Per ricevere istruzioni sul funzionamento del registro, sarà sufficiente cliccare sul tasto con il punto interrogativo presente nelle pagine del registro.

- Per visualizzare la pagella del primo quadrimestre, accertarsi di aver selezionato la frazione temporale corretta (primo quadrimestre) dal menu a tendina.

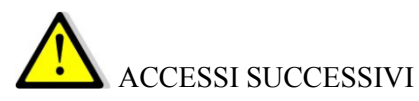

- Inserire nella casella "Codice utente/Indirizzo Mail" il codice ricevuto tramite email
- Inserire la password nella casella "Password".